### The Readers/Writers Problem

- The producer/consumer problem is one classic distributed computing problem.
- Another is the readers/writers problem.
- The problem is to allow concurrent access to some data.
- You want to allow multiple readers, but you do not want a reader and a writer to overlap. This could result in the reader reading inconsistent data.

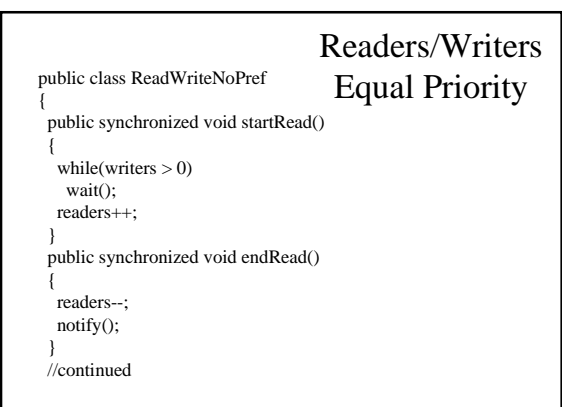

```
 public synchronized void startWrite()
 {
  while(readers > 0 || writers > 0)
    wait();
   writers++;
  }
 public synchronized void endWrite()
  {
   writers--;
   notify();
  }
 private int readers, writers, writersWaiting; }
```
# notify() vs notifyAll()

- notify() awakens at most one thread.
- notifyAll() awakens all threads blocked on the lock for the specified object.
- Use notifyAll() when
	- there are many threads to wake up simultaneously, or
	- only one thread should continue but the determination of which one is up to the threads themselves.

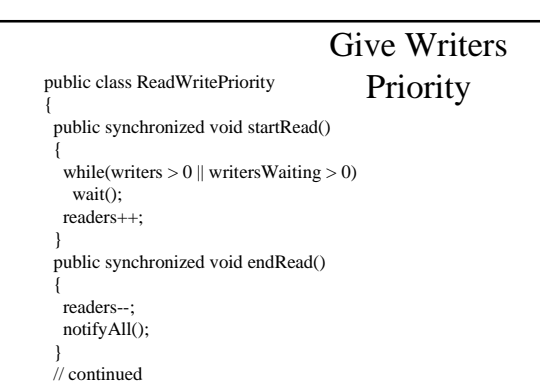

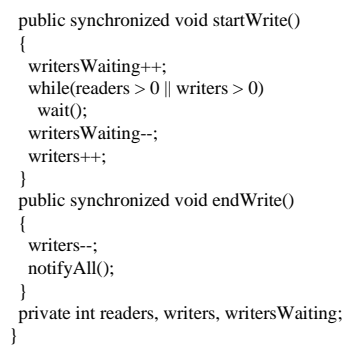

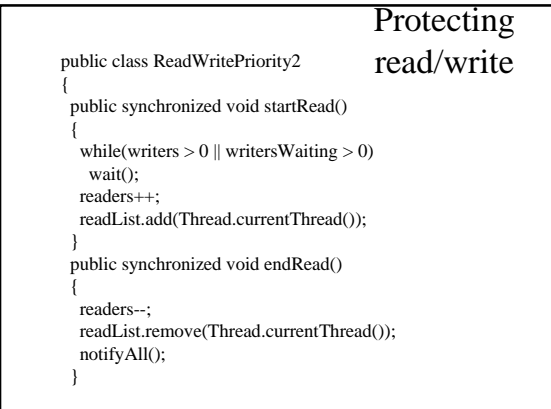

```
 public synchronized void startWrite()
 {
  writersWaiting++;
 while(readers > 0 || writers > 0)
  wait();
  writersWaiting--;
  writers++;
  theWriter = Thread.currentThread();
 }
 public synchronized void endWrite()
 {
  writers--;
 theWriter = null; notifyAll();
 }
```

```
 public Object read(ObjectInput in)
 {
  if(!readList.contains(Thread.currentThread()))
   throw new IllegalReadException();
 return in.readObject();
 }
 public void write(ObjectOutput out)
 {
  if(theWriter != Thread.currentThread())
   throw new IllegalWriteException();
 out.writeObject();
 }
 private int readers, writers, writersWaiting;
 private Vector readList = new Vector();
private Thread theWriter;
```
}

## More about java.lang.Thread

- yield()
- sleep(milliseconds)
- join(), join(milliseconds)
- suspend(), resume()
- setPriority()
- Thread.currentThread()

#### Remote Method Invocation

- RMI allows a program running on one computer, to contain a reference to an object on another computer.
- After the initial setup, this makes communicating with another program, as easy as calling a method.

### A Brief Look at RMI

- First let's assume that someone else has created a remote object and registered it with some lookup service.
- In addition, we will assume that the client will not be passing objects to the remote objects methods, that are instances of classes the server doesn't know about.

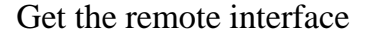

import java.rmi.\*;

{

}

public interface MessageServer extends Remote

public String getMessage() throws RemoteException;

### Write the Client

import java.rmi.\*;

public class Client {

{

}

 public static void main(String[] args) throws java.rmi.RemoteException

MessageServer server = null;

 // Using rmi requires a security manager. if(System.getSecurityManager() == null) System.setSecurityManager(new RMISecurityManager());

 // Lookup the remote object. try { String name  $=$  "//" + args[0] + "/MessageServer"; server = (MessageServer) Naming.lookup(name); } catch (Exception e) { System.err.println("client failed " + e); e.printStackTrace(); }  $\mathbin{/\hspace{-0.45em}/}$  We can now use the object referenced by server // just like any other object. It may throw a RemoteException // hence the throws clause above. System.out.println("Message Received: " + server.getMessage());

 System.out.println("Message Received: " + server.getMessage()); }

#### Run the Client

You must provide a security policy file. The one shown is sufficient for opening sockets between the client/server and web servers, serving up the required classes.

java -Djava.security.policy=java.policy Client sundance

Where java.policy contains:

grant {

permission java.net.SocketPermission "\*:1024-65535", "connect,accept"; permission java.net.SocketPermission "\*:80", "connect";

};

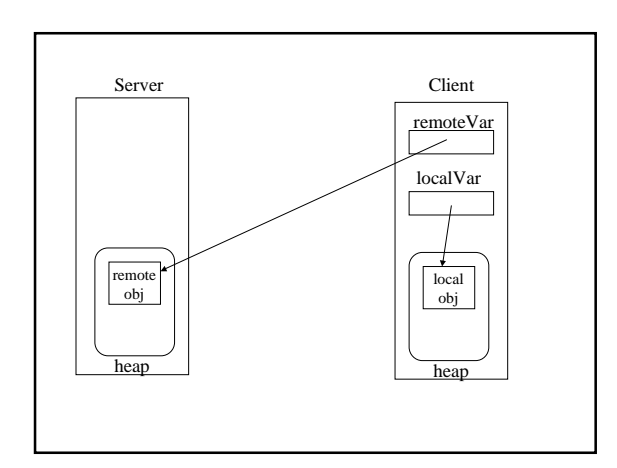

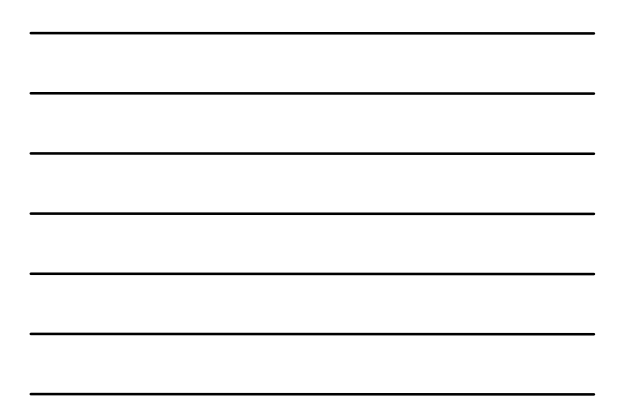

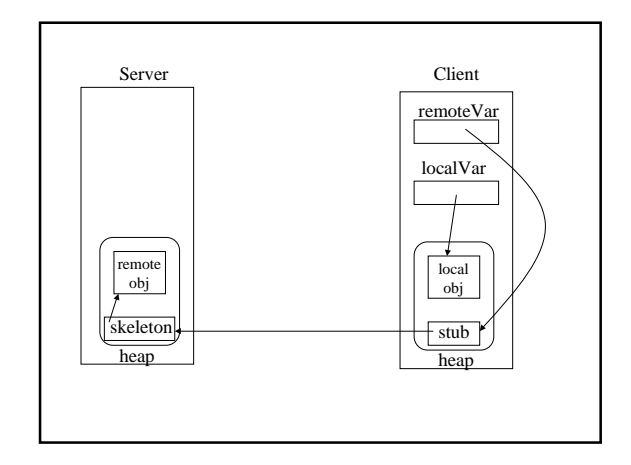

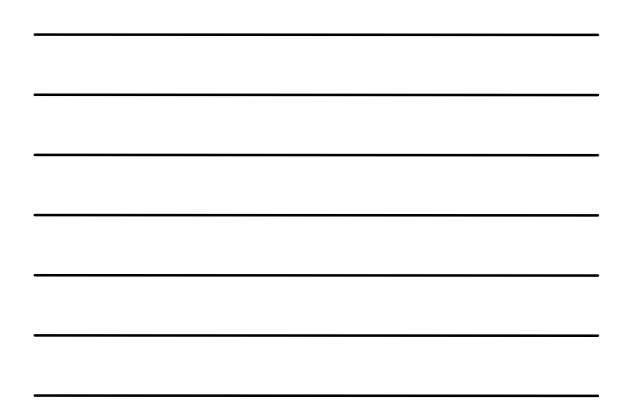

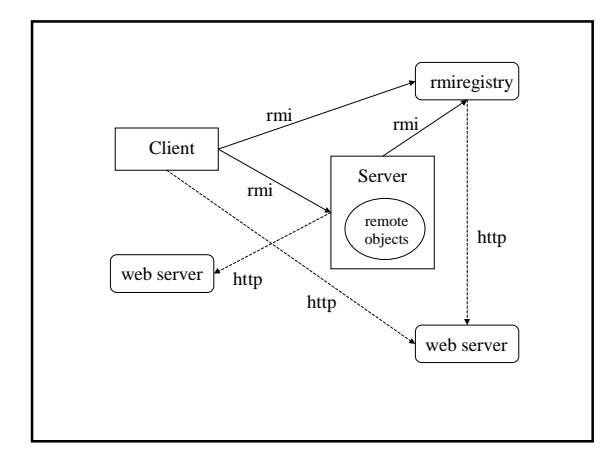

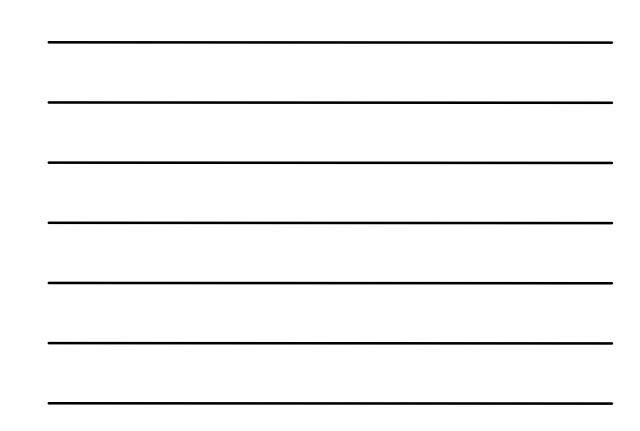

### Creating the Remote Object

- 1 Create the interface that will be used by both the client and the server.
- 2 Create the remote class that implements the remote interface from step 1.
- 3 Create stub and skeleton files and put them where the rmiserver can find them via http.
- 4 Create the server that instantiates the remote object and registers it with the lookup service.
- 5 Start the lookup service (rmiregistry).
- 6 Run the server created in step 4.